# **Technology Support Center**

### Need technology help?

Use the search below to find information & solutions for your inquiry or issue.

Still looking for assistance or didn't find the answer you expected? Go to https://itsupport.salisbury.edu and log in with your SU username and password to submit a support request or question.

#### **Contact Technology Support**

- Online: https://itsupport.salisbury. edu
- Phone: 410-677-5454 or 7-5454 on campus
- Walk-in: Academic Commons 145
- International students can set up a Zoom meeting with us by submitting a request online at https://itsupport.salisbury.edu
- Today's Hours:

Full Technology Support Center Hours

#### **Tips and Links**

- Campus Email
- GullNet
- MyClasses

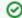

#### Password assistance

For issues with your SU password, see Password Assistance

- IT Information for New SU Students
- IT Information for New SU Faculty and Staff
- IT Information for Parents of SU Students
- SU-UMGC Europe Student Help

#### On-going and upcoming projects

- Windows 10 Deployment Strategy

   Information Technology will
   begin upgrading campus
   computer running Windows 7 or
   Windows 8 to the Windows 10
   operating system.
- IT New Computer/Replacement Plan: New Employees and Device Replacement - In keeping with our promise to replace faculty and staff primary computers that are five years old or older, IT will begin the IT Computer Replacement Plan now through
- DocuSign at Salisbury University -Information Technology is working with the campus to convert paper forms that require signatures to electronic forms that can be digitally signed using DocuSign. This will not only streamline the process for approvals, but will also reduce the paper footprint on campus.
- Faculty Success (formerly Digital Measures) for Faculty - As a Salisbury University faculty member, you will be able to login to Digital Measures with your SU username and password. Digital Measures is required for all faculty starting Fall '14 and thereafter.

#### **Updates and Alerts**

#### **Updates and Alerts**

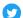

Follow @SUTechnology on Twitter for updates and alerts

## IT Suggested / Popular Topics

- Television Services for Residence Halls - Xfinity On Campus
- Password Assistance
- Accessing Workspace virtual applications-On Campus/SU computer
- Using GoPrint to Print in IT Computer Labs or Public Locations
- MyClasses and Instructional Software Help
- Registering your gaming console, smartTV, streaming and other network devices for Internet access
- Accessing Workspace virtual applications-Off Campus/Personal Device
- Adobe Creative Cloud How to Login and Use Adobe Products
- Connect to the SU-Secure Wireless Network (General Instructions)
- Open and save files using Workspace virtual applications
- Respondus LockDown Browser -SU Students
- GullNet and Peoplesoft
- Mobile Printing using PrinterOn

# Technology Support Center

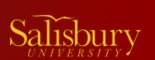